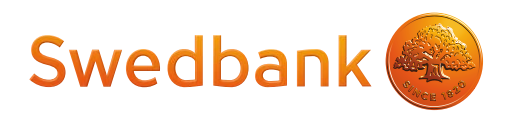

# Verifone Vx675 CTLS Maksājumu Termināļa Rokasgrāmata

Maksājumu termināļa rokasgrāmata ir paredzēta tirgotājiem, lai sniegtu tiem informāciju par drošu maksājumu karšu pieņemšanu izmantojot maksājumu termināli.

Šī rokasgrāmata ir Norēķinu karšu pieņemšanas līguma un Termināļa nomas līguma neatņemama sastāvdaļa, parakstot šos līgumus Tirgotājs piekrīt ievērot noteikumus un nosacījumus, kas izklāstīti šajā rokasgrāmatā.

### **Saturs**

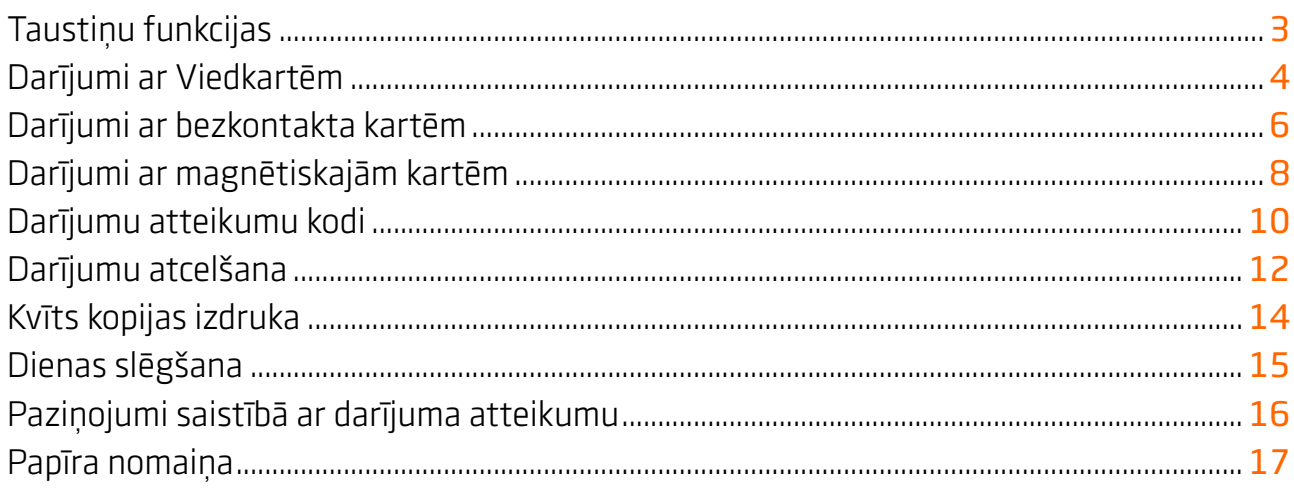

### Tehniskais atbalsts

- **•** palīdzība jautājumos, kas saistīti ar maksājumu karšu darījumiem (tālrunis: 67444444; e-pasts: poshelp@swedbank.lv)
- **•** tehniskā atbalsta dienests Verifone Baltic SIA (tālrunis: 67 25 1111; fakss: 67 844 702; e-pasts: palidziba@verifone.com Darba dienās:9:00 – 20:00; Brīvdienās:10:00 – 20:00.

Ziņojumi, kas saņemti ārpus darba laika tiks reģistrēti un atrisināti nākamajā darba dienā.

### <span id="page-2-0"></span>Taustiņu funkcijas

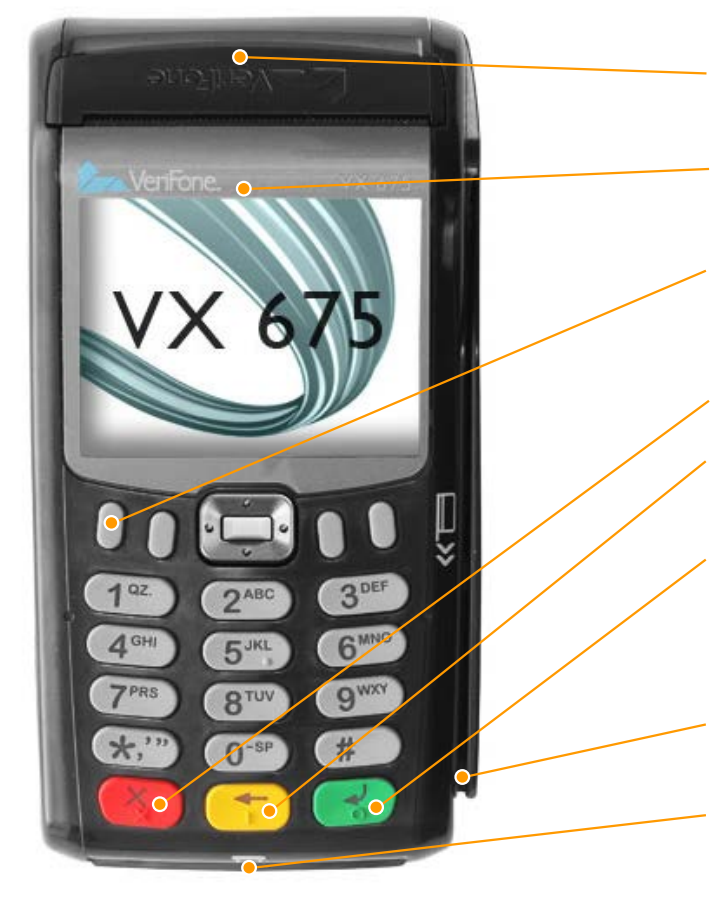

"Mēlīte", lai atvērtu papīra rullīša nodalījuma vāciņu

Bezkontakta maksājumu karšu signāla uztvērējs

Servisa taustiņš "Opcijas" nodrošina piekļuvi funkcijām - "ATSKAITES"; "ANULĒŠANA"; "KVĪTS KOPIJA"

Taustiņš "Atcelt" (Atceļ darbību)

Atpakaļ atkāpes taustiņš (Dzēš pēdējo ievadīto simbolu)

Ievades taustiņš (Apstiprina summas, autorizācijas koda, paroles ievadi)

Karšu magnētiskā celiņa lasītājs

Viedkaršu lasītājs (maksājumu kartes mikroshēmas nolasīšanas iekārta)

### <span id="page-3-0"></span>Darījumi ar Viedkartēm

#### Uzmanību!

Gadījumos, kad tiek maksāts ar viedkarti - pārliecinieties, lai tiktu izmantots viedkaršu lasītājs (maksājumu kartes mikroshēmas nolasīšanas iekārta).

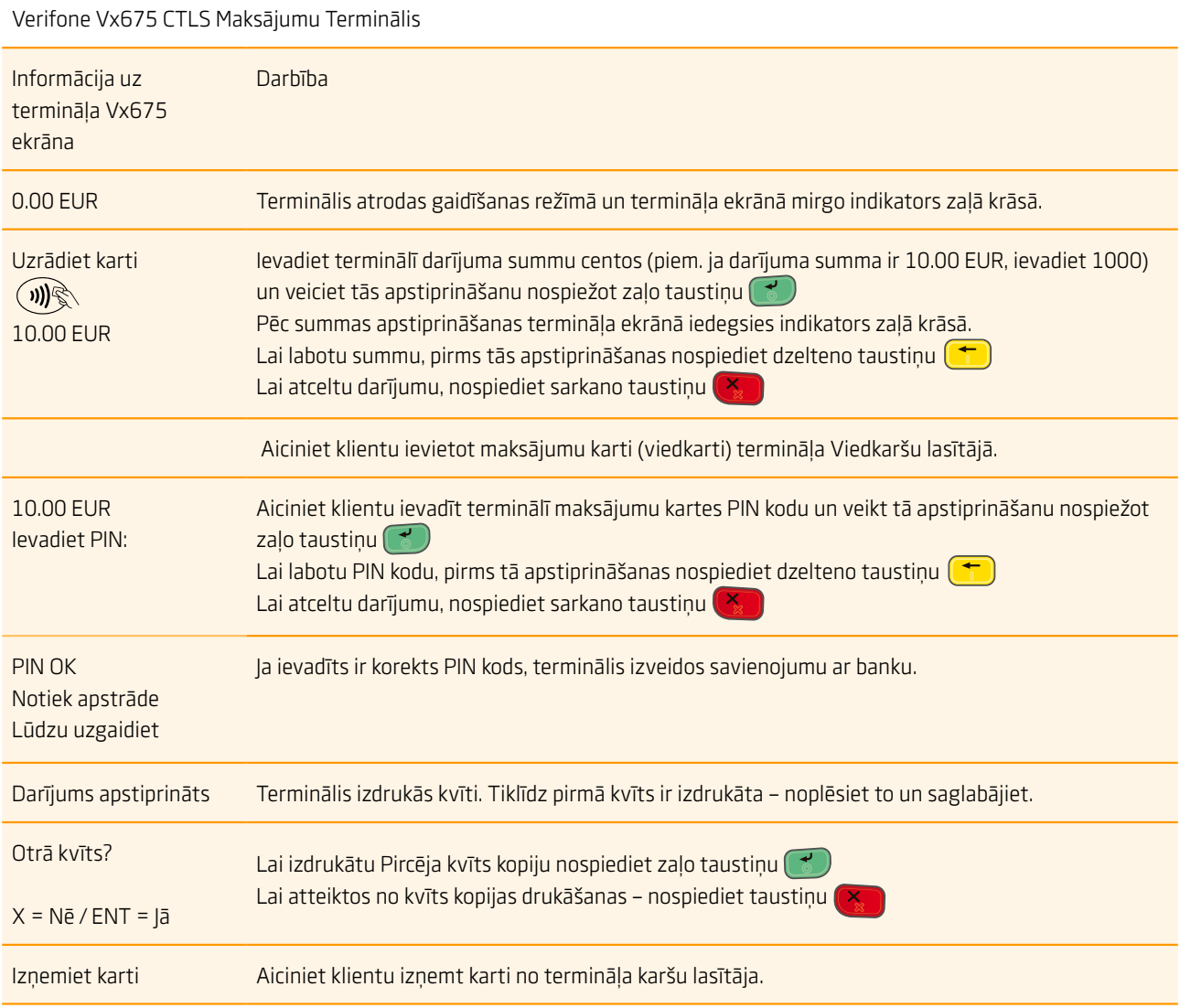

- **•** Pirmo kvīts eksemplāru tirgotājs patur sev savukārt otro ir jāizsniedz pircējam
- **•** Gadījumā, ja darījums ar viedkarti neizdodas un terminālis uz ekrāna parāda uzrakstu "Mēģināt magnētisko celiņu (novelciet karti)", veiciet darījumu saskaņā ar instrukciju, kas atbilst kartēm ar magnētisko joslu.
- **•** Izņēmuma gadījumos veicot darījumus ar viedkarti var tikt nepieprasīts ievadīt PIN kodu, šajos gadījumos terminālis izdrukās kvīti, kurā papildus būs norādīti lauki klienta parakstam un klienta uzrādītā dokumenta numuram, šie lauki klientam ir jāaizpilda, savukārt tirgotājam jāpārbauda aizpildītās informācija pareizība.

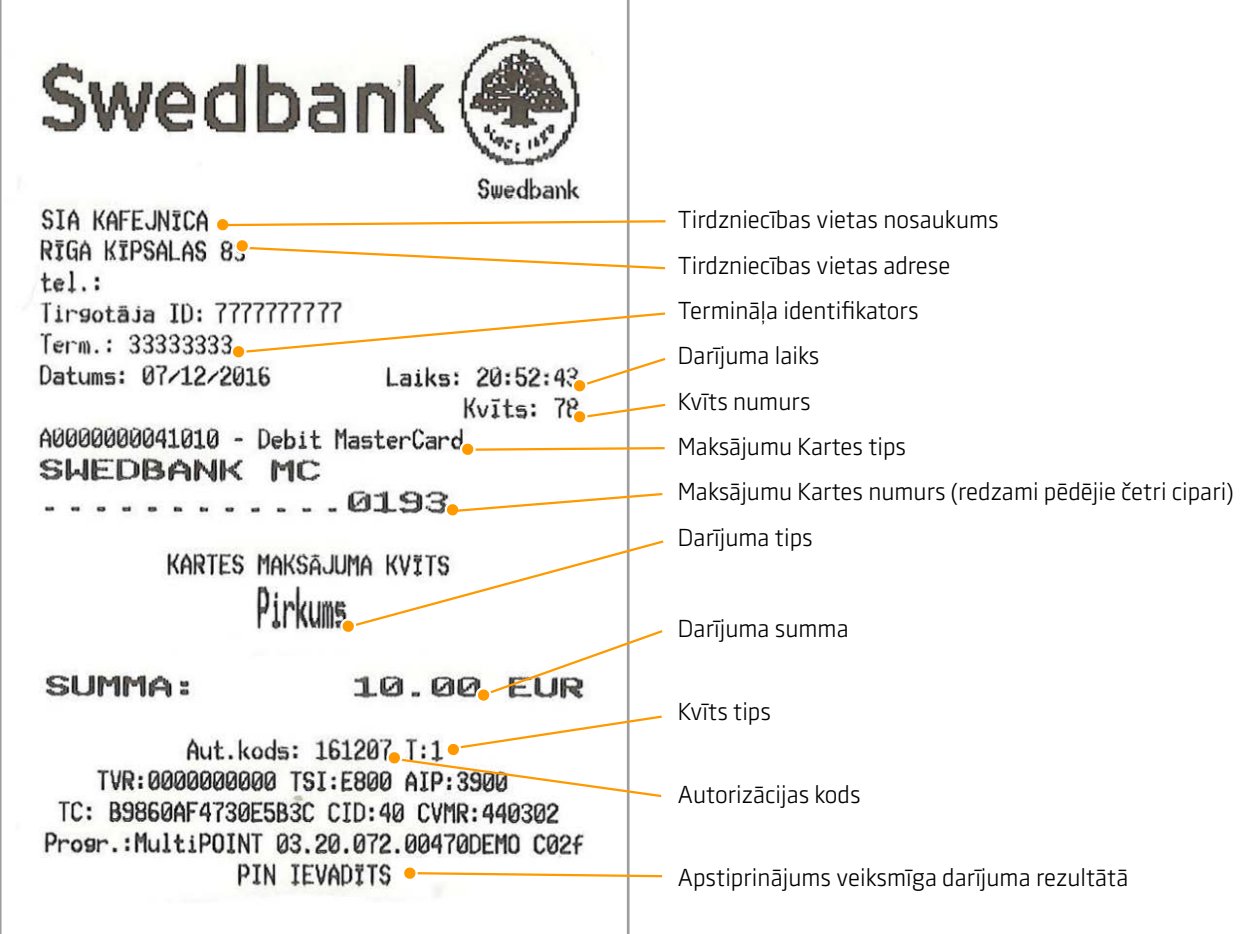

#### Darījuma tipi:

- T0 tiešsaistes (on-line) darījums (kartes numurs ievadīts manuāli)
- T1 tiešsaistes (on-line) darījums (karte nolasīta izmantojot karšu lasītāju)
- T2 nesaistes (off-line) darījums (kartes numurs ievadīts manuāli)
- T3 nesaistes (off-line) darījums (karte nolasīta izmantojot karšu lasītāju).

#### Piezīmes:

Terminālis drukā darījuma kvīti ar saņemto atbildi no autorizācijas centra. Veiksmīgas autorizācijas gadījumā pirkuma apstiprinājuma kvīti, neveiksmīgas autorizācijas gadījumā – atteikuma kvīti.

Uz atteikuma kvīts tiek norādīts atteikuma iemesls.

NB! Pārliecinieties, ka darījums ir apstiprināts uz izdrukātās kvīts!

## <span id="page-5-0"></span>Darījumi ar bezkontakta kartēm

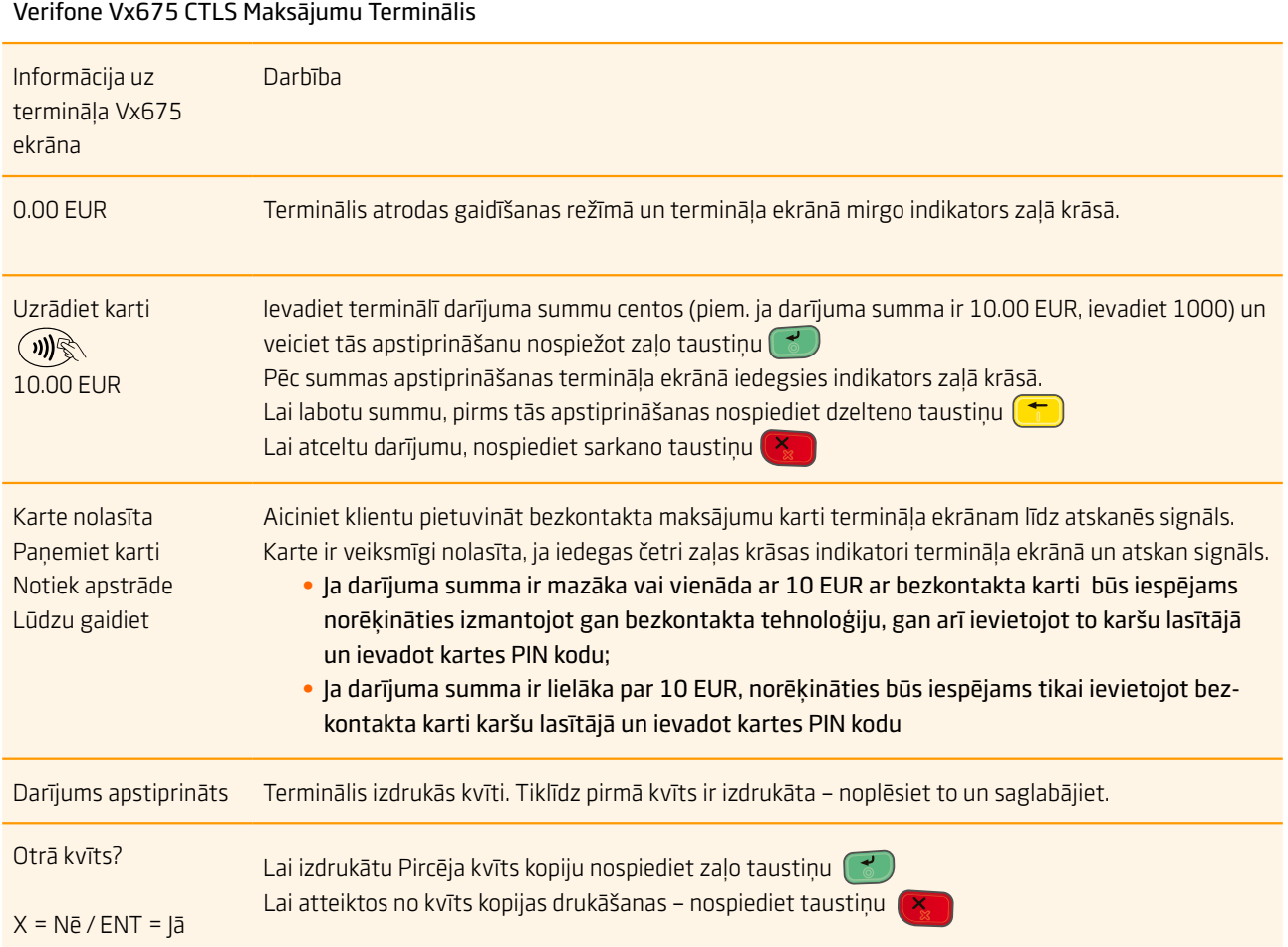

- **•** Gadījumos, ja darījums pārsniegs noteikto limitu, kas ir raksturīgs noteiktām bankas kartēm, terminālis var pieprasīt pārbaudīt klienta parakstu. Šajā gadījumā tirgotājam ir jāpārbauda klienta paraksts, kas atrodas kartes otrā pusē, ja paraksts autentisks – jānospiež zaļais taustinš uz termināļa. Ja paraksts nav autentisks, preces klientam nedrīkst izsniegt un darījums ir jāatceļ nospiežot sarkano taustiņu (
- **•** Ja darījuma suma ar bezkontakta karti pārsniedz atļauto darījuma limitu (10 Eur), terminālis aicinās ievietot karti karšu lasītājā un darījums būs jāveic izmantojot bezkontaktu kartes mikroshēmu (sk. "Darījumi ar Viedkartēm", 4. lpp.)
- **•** Tirgotājam ir jāsaglabā pirmais kvīts eksemplārs, savukārt pircējam ir jāizsniedz kvīts kopija.

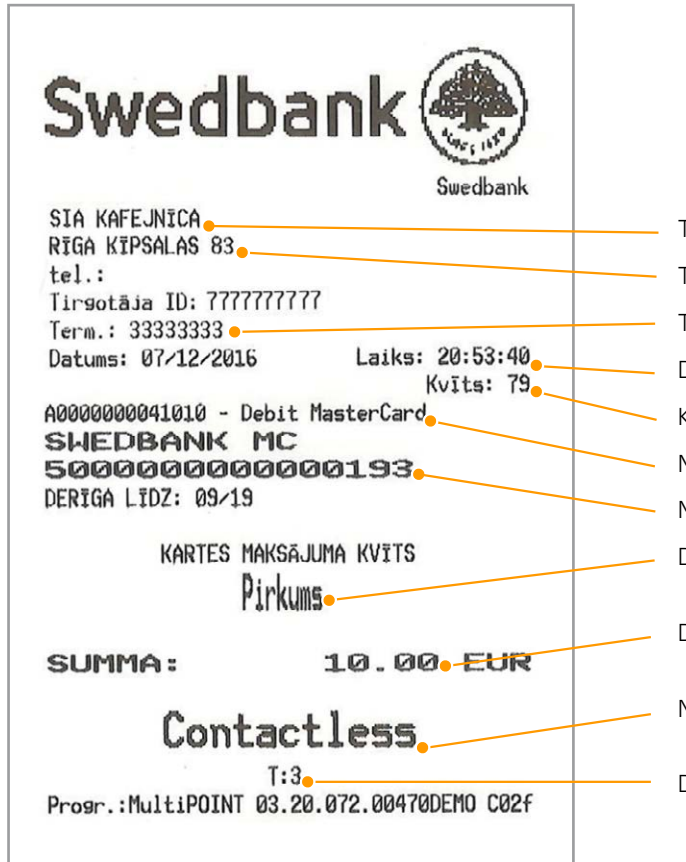

Tirdzniecības vietas nosaukums Tirdzniecības vietas adrese Termināļa identifikators Darījuma laiks Kvīts numurs Maksājumu Kartes tips Maksājumu Kartes numurs Darījuma tips Darījuma summa Norāde, ka darījums veikts izmantojot bezkontakta karti Darījuma tips

#### Darījuma tipi:

- T0 tiešsaistes (on-line) darījums (kartes numurs ievadīts manuāli)
- T1 tiešsaistes (on-line) darījums (karte nolasīta izmantojot karšu lasītāju)
- T2 nesaistes (off-line) darījums (kartes numurs ievadīts manuāli)
- T3 nesaistes (off-line) darījums (karte nolasīta izmantojot karšu lasītāju).

#### Piezīmes:

Terminālis drukā darījuma kvīti ar saņemto atbildi no autorizācijas centra. Veiksmīgas autorizācijas gadījumā pirkuma apstiprinājuma kvīti, neveiksmīgas autorizācijas gadījumā – atteikuma kvīti.

Uz atteikuma kvīts tiek norādīts atteikuma iemesls.

NB! Pārliecinieties, ka darījums ir apstiprināts uz izdrukātās kvīts!

### <span id="page-7-0"></span>Darījumi ar magnētiskajām kartēm

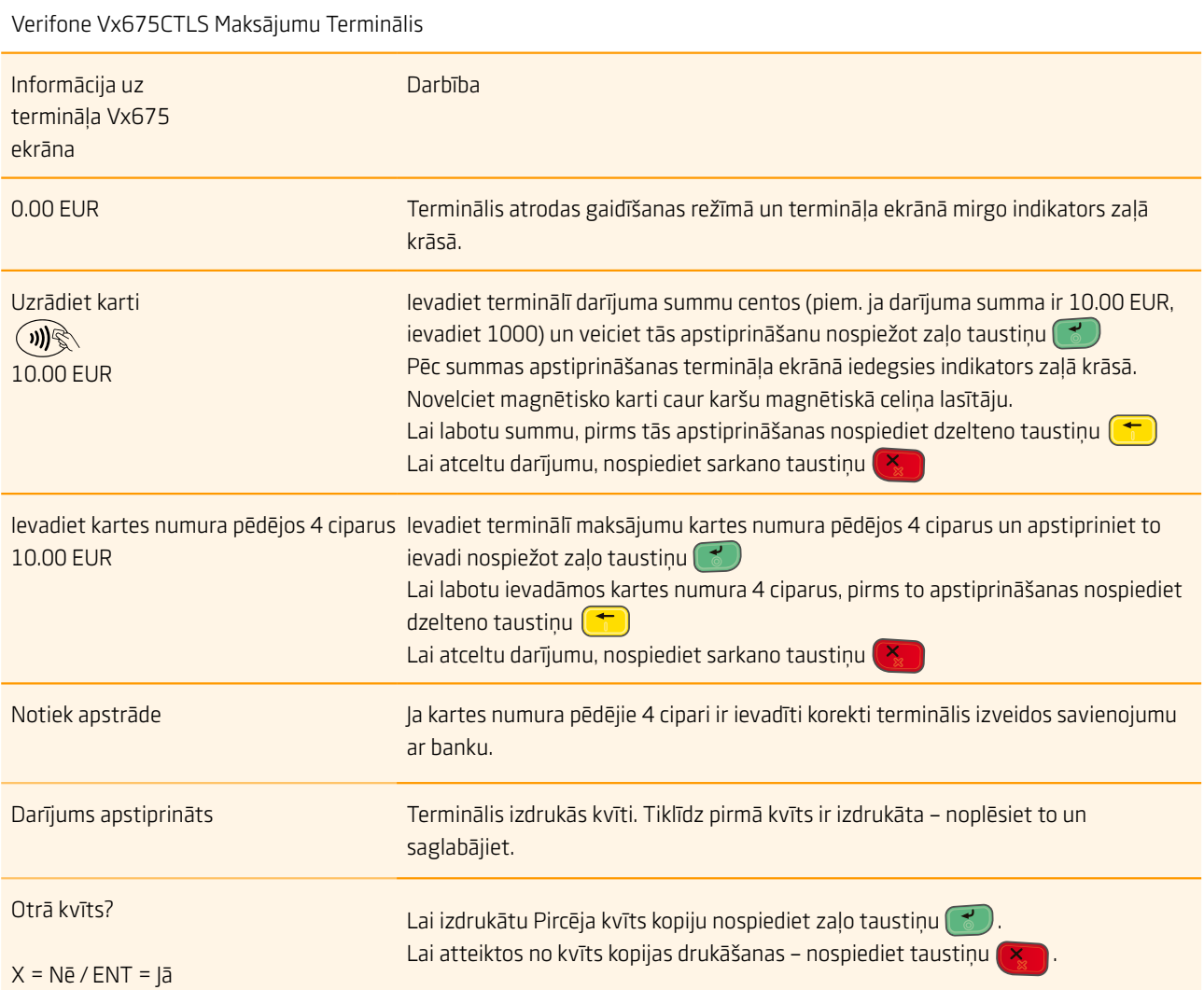

- **•** Pircējs ir jāidentificē saskaņā ar Karšu pieņemšanas noteikumiem.
- **•** Pirmais kvīts eksemplārs paliek tirgotājam, savukārt šīs kvīts kopija ir jānodod pircējam.

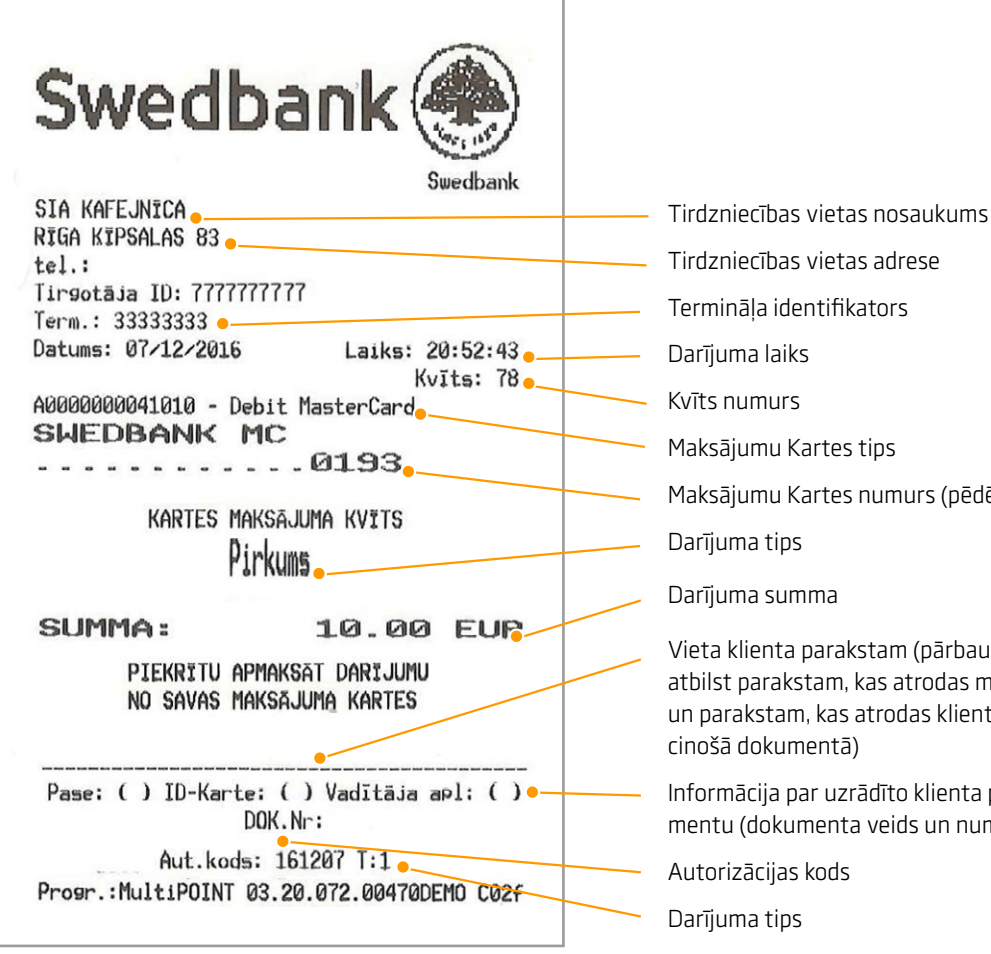

#### Darījuma tipi:

- T0 tiešsaistes (on-line) darījums (kartes numurs ievadīts manuāli)
- T1 tiešsaistes (on-line) darījums (karte nolasīta izmantojot karšu lasītāju)
- T2 nesaistes (off-line) darījums (kartes numurs ievadīts manuāli)
- T3 nesaistes (off-line) darījums (karte nolasīta izmantojot karšu lasītāju).

Kvīts numurs Maksājumu Kartes tips Maksājumu Kartes numurs (pēdējie četri kartes cipari)

Tirdzniecības vietas adrese Termināļa identifikators

Darījuma tips

Darījuma laiks

Darījuma summa

Vieta klienta parakstam (pārbaudiet vai klienta paraksts atbilst parakstam, kas atrodas maksājumu kartes otrā pusē un parakstam, kas atrodas klienta uzrādītajā personas apliecinošā dokumentā)

Informācija par uzrādīto klienta personas apliecinošo dokumentu (dokumenta veids un numurs)

Autorizācijas kods

Darījuma tips

#### Piezīmes:

Terminālis drukā darījuma kvīti ar saņemto atbildi no autorizācijas centra. Veiksmīgas autorizācijas gadījumā pirkuma apstiprinājuma kvīti, neveiksmīgas autorizācijas gadījumā – atteikuma kvīti.

Uz atteikuma kvīts tiek norādīts atteikuma iemesls.

NB! Pārliecinieties, ka darījums ir apstiprināts uz izdrukātās kvīts!

### <span id="page-9-0"></span>Darījumu atteikumu kodi

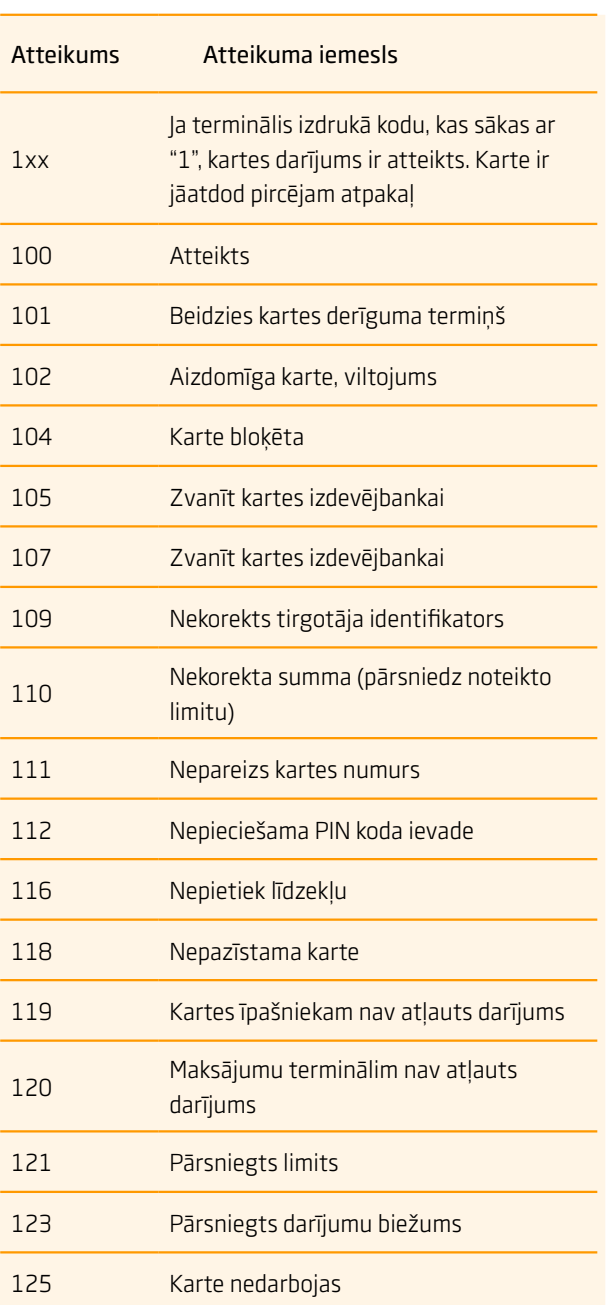

#### Verifone Vx675CTLS Maksājumu Terminālis

Verifone Vx675CTLS Maksājumu Terminālis

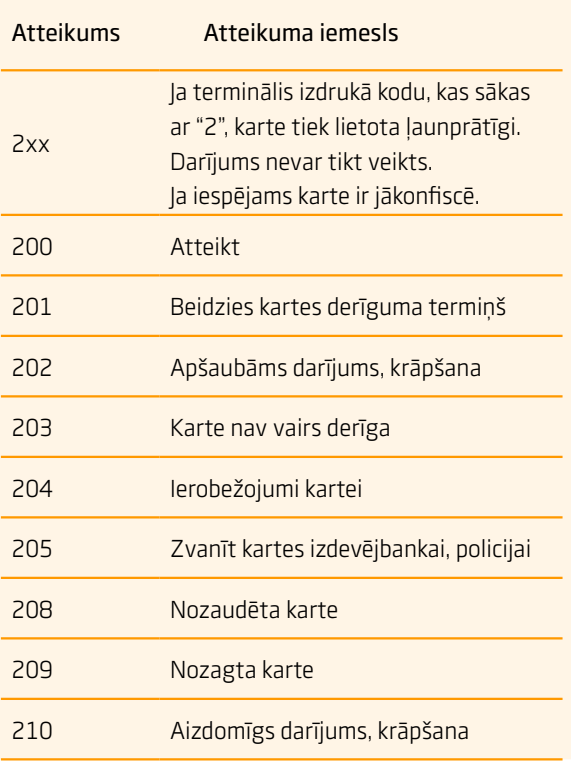

Verifone Vx675CTLS Maksājumu Terminālis

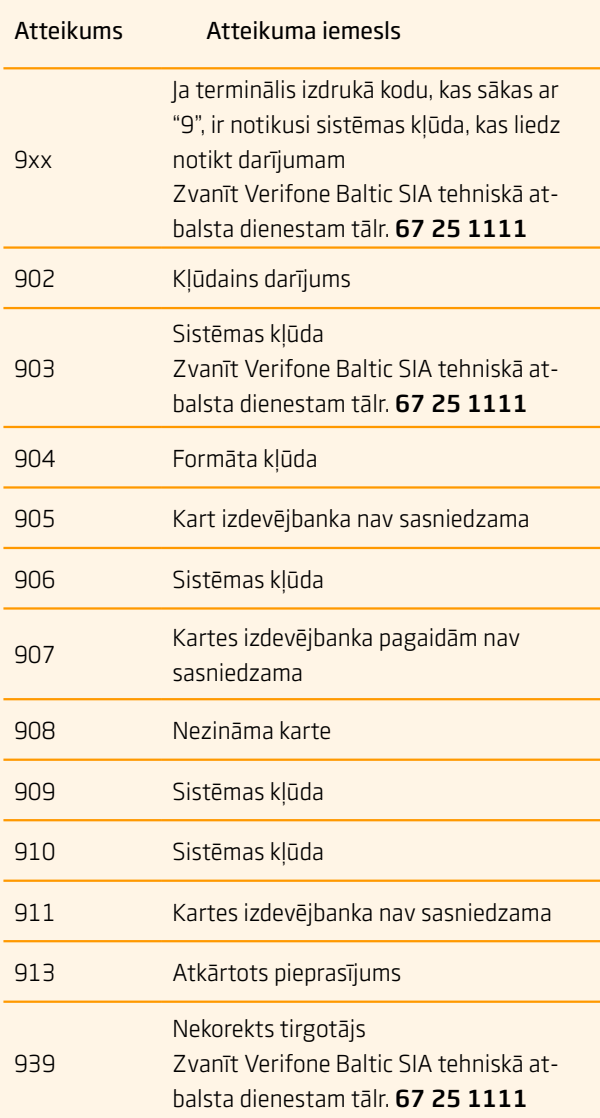

## <span id="page-11-0"></span>Darījumu atcelšana

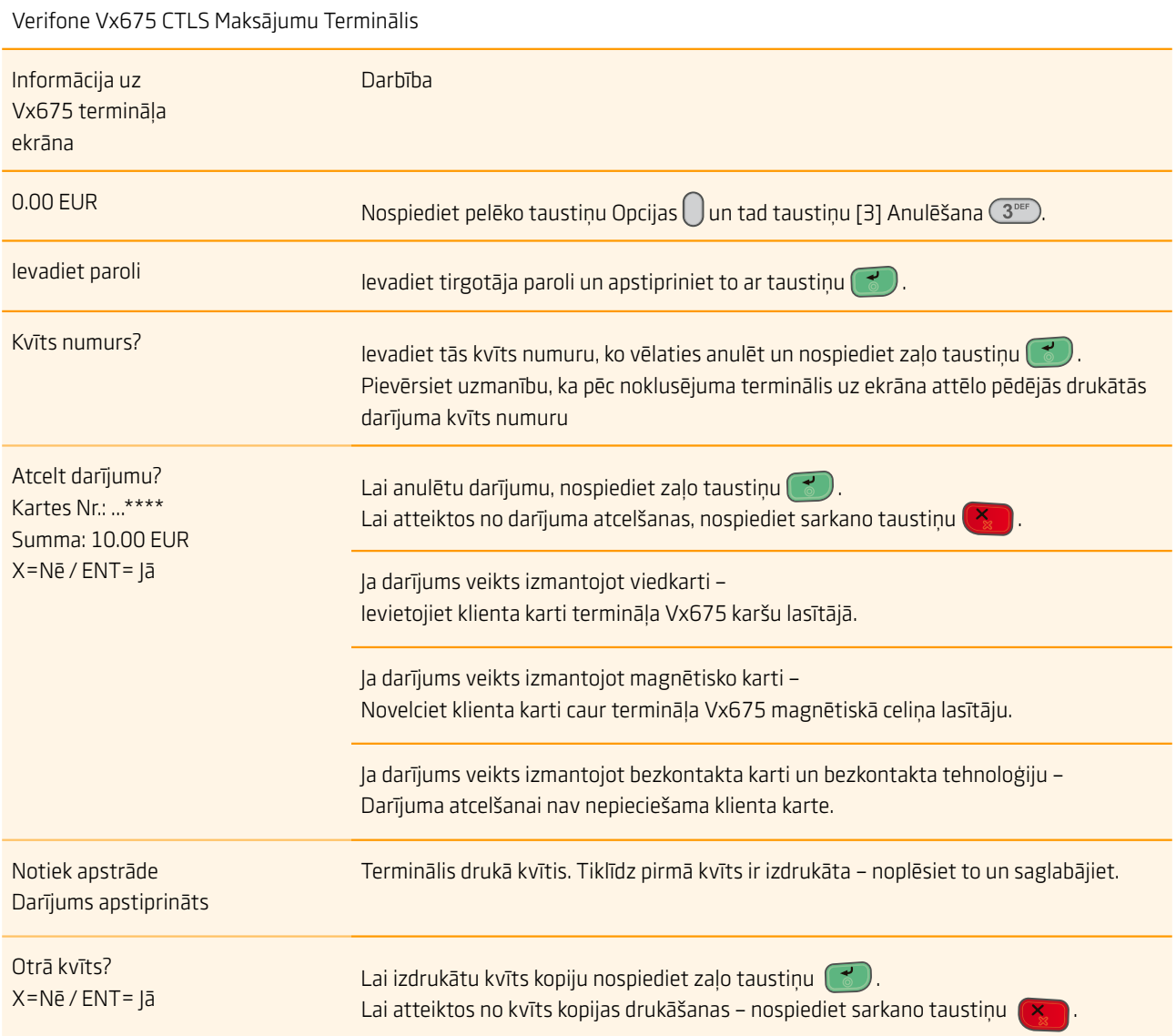

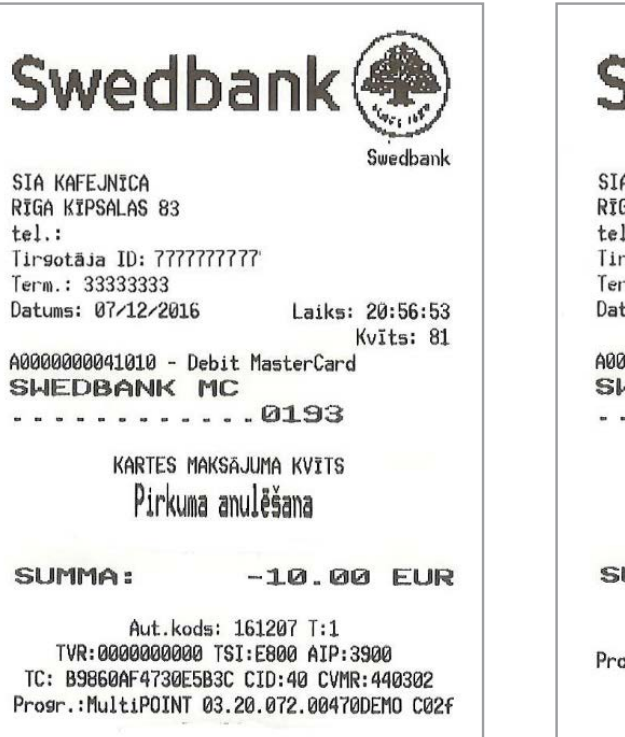

#### Bezkontakta kartes kvīts paraugs

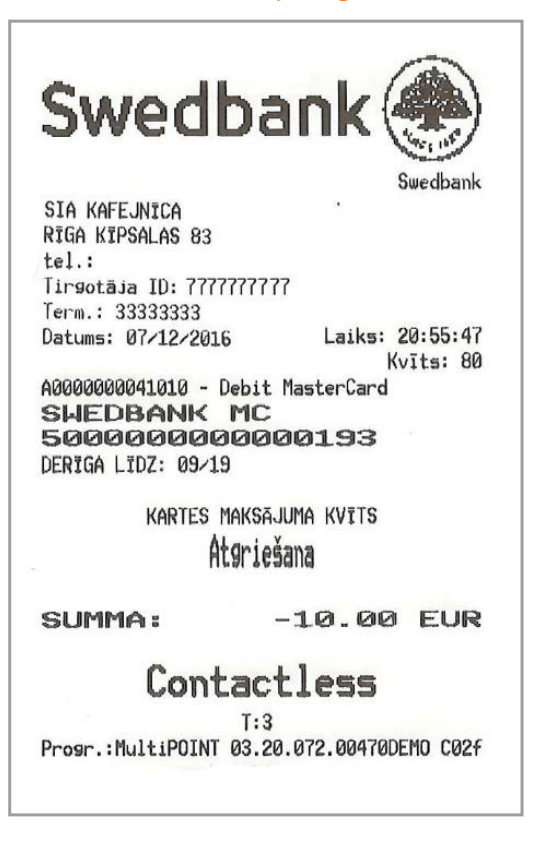

#### Viedkartes kvīts paraugs Magnētiskās kartes kvīts paraugs

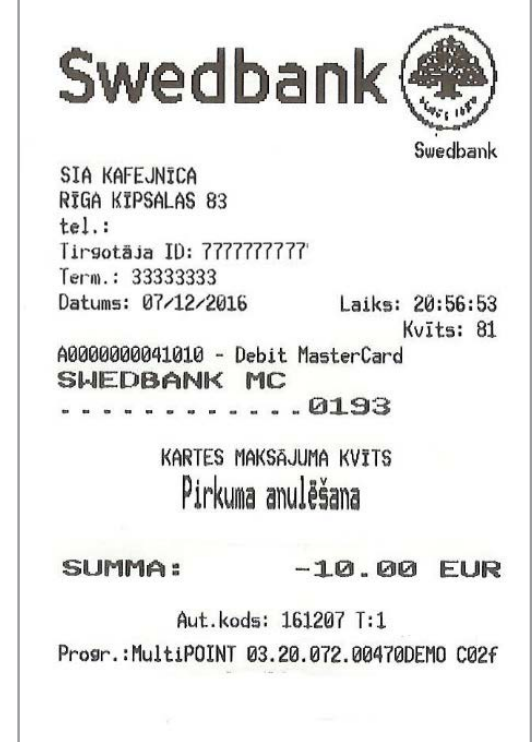

Pabeidzot darījuma anulēšanu terminālis izdrukās kvīti.

Tirgotājam ir jāsaglabā pirmais kvīts eksemplārs, savukārt pircējam ir jāizsniedz kvīts kopija.

#### Piezīmes:

- **•** Darījumu anulēšanu ir iespējams veikt tikai par pilnu summu un līdz brīdim, kamēr darījumi nav nosūtīti uz banku (pēc noklusējuma terminālis darījumus uz banku sūta vienu reizi diennaktī)
- **•** Ja termināļa ekrānā parādās uzraksts "Darījums nav atrasts", tas nozīmē, ka darījums ar ievadīto kvīts numuru nav veikts tekošajā dienā vai arī šis darījums ir jau nosūtīts uz banku vai arī darījums ir anulēts
- **•** Lai atceltu darījumus, kurus vairs nav iespējams anulēt no termināļa- dati par darījumiem ir jānosūta "Swedbank" AS uz e-pasta adresi poshelp@ swedbank.lv

## <span id="page-13-0"></span>Kvīts kopijas izdruka

Verifone Vx675 CTLS Maksājumu Terminālis

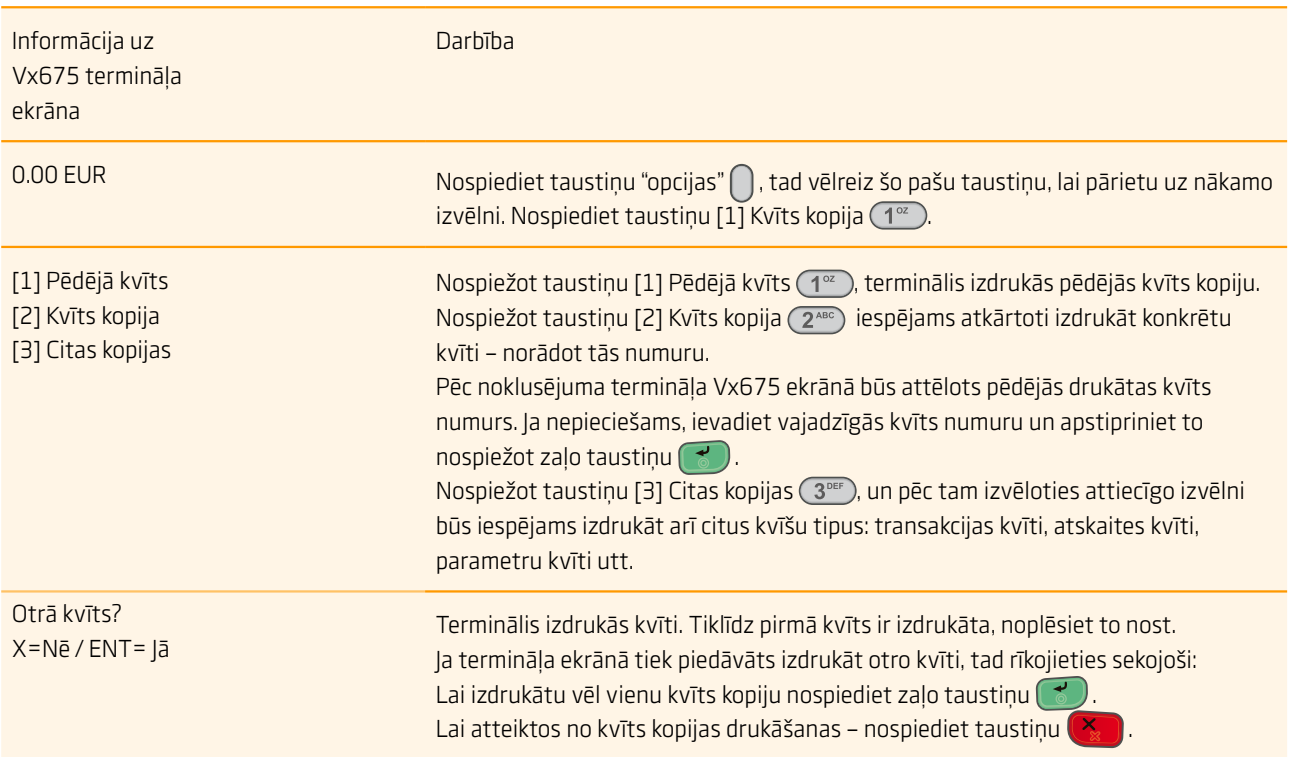

### <span id="page-14-0"></span>Dienas slēgšana

#### Automātiskā darījumu (atskaites) sūtīšana

Dienas laikā veiktos darījumus ir jānosūta bankai automātiskā vai manuālā veidā. Automātiskā darījumu nosūtīšana tiks aktivizēta noteiktā laikā, kas ir uzstādīts terminālī.

#### Ja automātiskā darījumu (atskaites) nosūtīšana neizdodas

Veiciet darījumu nosūtīšanu uz banku manuāli vai arī gaidiet līdz iestāsies laiks, kāds ir uzstādīts terminālī automātiskajai darījumu sūtīšanai (šajā gadījumā darījumi, kas iepriekš netika nosūtīti uz banku arī tiks nosūtīti).

Ja darījumu nosūtīšana neizdodas arī nākamajā reizē, kad iestājas automātiskais darījumu nosūtīšanas laiks – sazinieties ar Verifone Baltic SIA pa tālruni **67 25 1111** 

#### **SIA KAFEJNICA** RĪGA KĪPSALAS 83 tel.: Tirsotāja ID: 7777777777 Term.: 333333333 Datums: 07/12/2016 Laiks: 21:03:06 Atskaites periods: 07/12/2016 20:37:54 - 07/12/2016 21:03:06

### Kop. pärskats 120702

KARŠU VEIDI

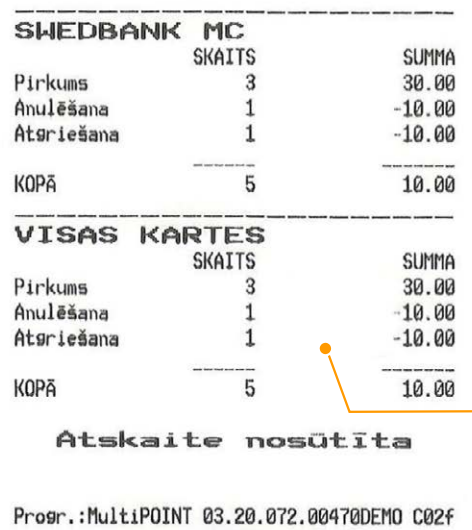

#### Manuālā darījumu (atskaites) sūtīšana

#### Verifone Vx675 CTLS Maksājumu Terminālis

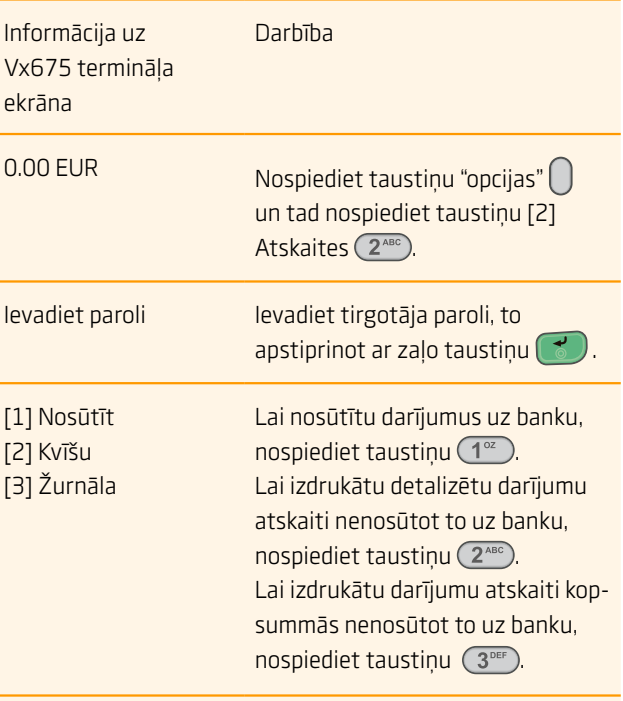

Terminālis izdrukās atskaites kvīti.

Uz atskaites tiek norādīts veikto darījumu skaits un kopējā summa. Kā apstiprinājums veiksmīgai darījumu nosūtīšanai uz banku uz atskaites kvīts tiks uzdrukāts uzraksts "Atskaite nosūtīta".

### <span id="page-15-0"></span>Paziņojumi saistībā ar darījuma atteikumu

Verifone Vx675 CTLS Maksājumu Terminālis Paziņojumi uz termināļa ekrāna saistībā ar darījuma atteikumu

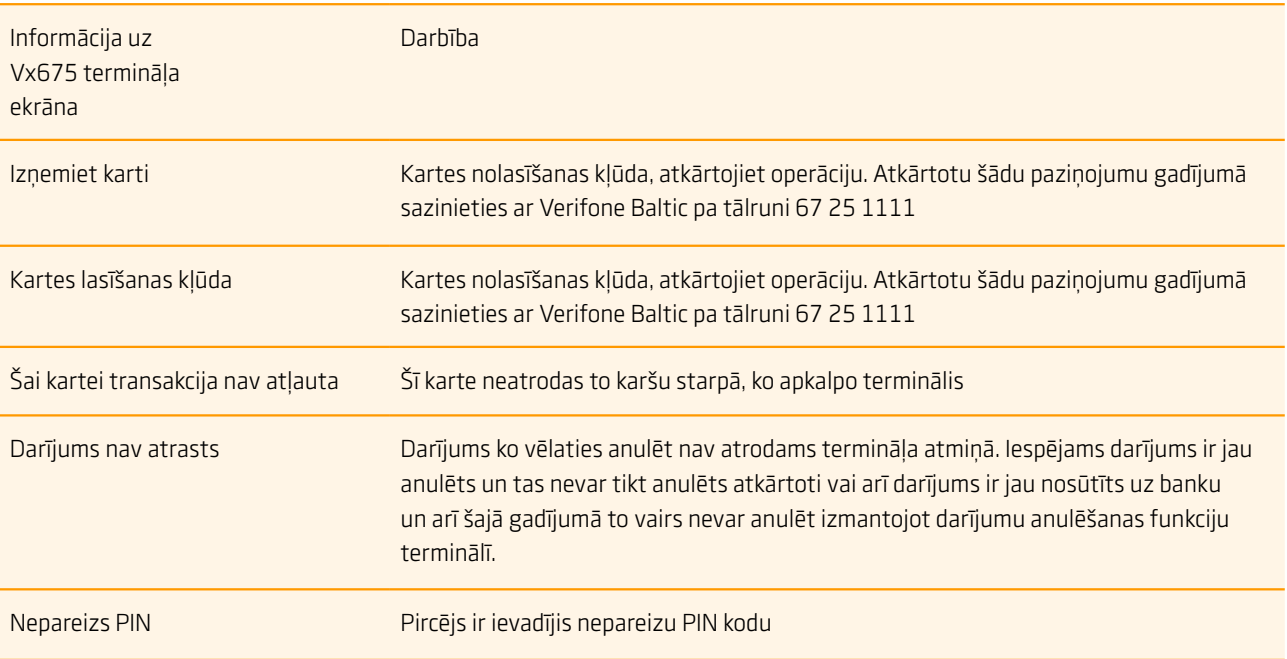

#### Ja klients ievadīja nepareizu PIN kodu

Ja klients ievadīja nepareizu PIN kodu 3 reizes – karte ir jākonfiscē. Karte var tikt atdota atpakaļ kartes turētājam, pēc tā identificēšanas - pārbaudot personas apliecinošus dokumentus. Kartes turētāja dati un informācija par uzrādītajiem dokumentiem ir jāuzraksta uz termināļa atteikuma kvīts.

#### Uzmanību!

- **•** Laicīgi veiciet terminālī papīra nomaiņu
- **•** Izmantojiet terminālī tikai piemērotu termo papīru
- **•** Nepārvienojiet vadus, ja terminālis ir pieslēgts pie strāvas
- **•** Termināls jāuzstāda sausā vietā, kura ir pasargāta no nejaušas dažādu šķidrumu nokļūšanas uz termināla virsmas
- vai tā iekšienē.
- **•** Termināla uzstādīšanas vietas tuvumā nedrīkst atrasties augsta sprieguma ierīces, vai ierīces, kas rada magnētisko lauku un ietekmē termināla darbību.
- **•** Lai notīrītu termināļa virsmu lietojiet nedaudz samitrinātu drānu
- **•** Termināļa bojājuma gadījumā neveiciet patstāvīgi iekārtas remontu, bet sazinieties ar Verifone Baltic SIA pa tālruni: **67 25 1111**
- **•** Neatvienojiet termināli no strāvas, lai terminālis varētu automātiski sūtīt darījumus uz banku slēdzot dienu.

### <span id="page-16-0"></span>Papīra nomaiņa

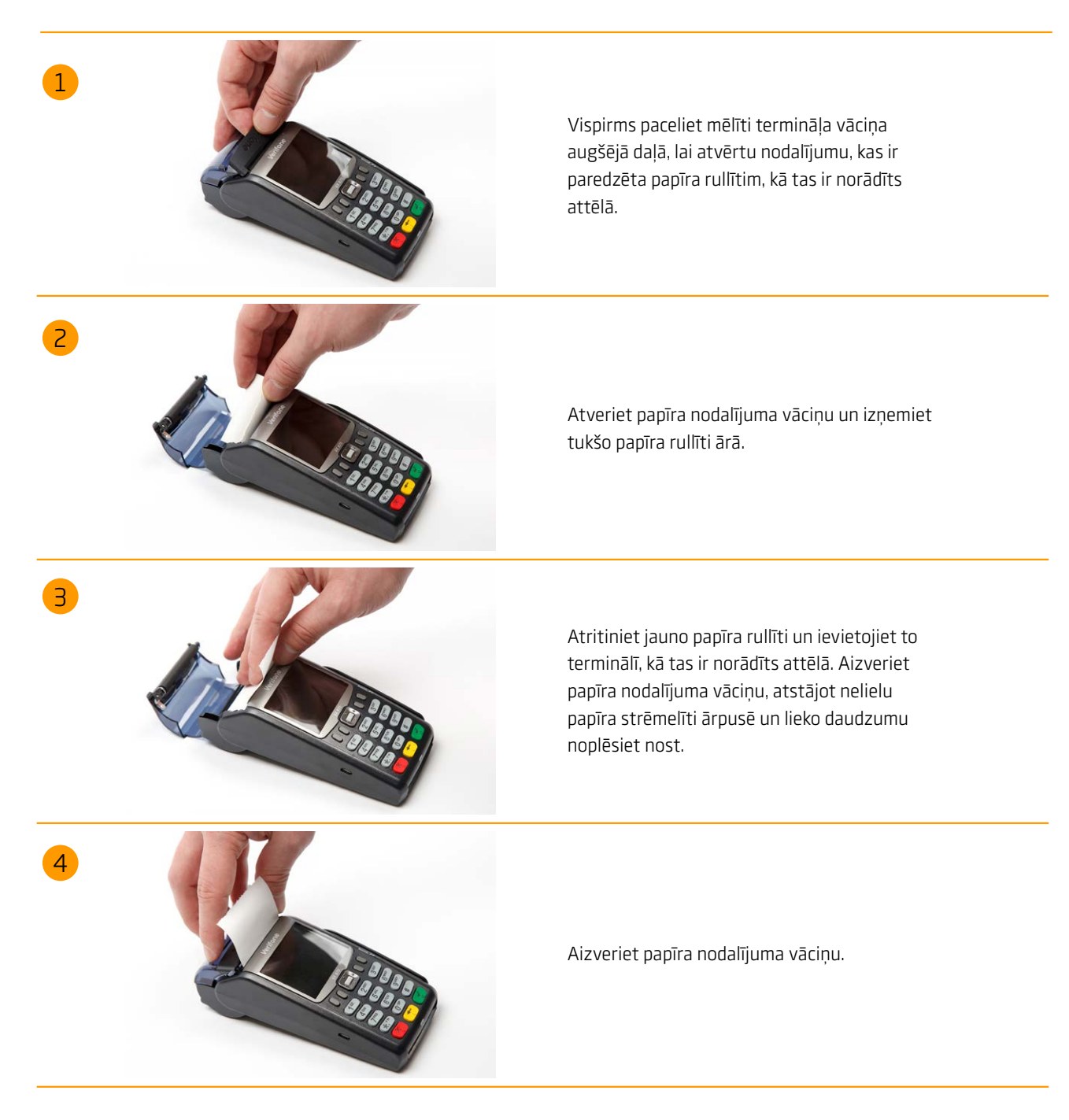

Terminālī Vx675 tiek izmantots speciāls termo papīrs, kura rullīša platums ir 57mm un diametrs līdz 40mm. Brīdī, kad papīra rullītis tuvojas beigām kļūs redzama krāsaina indikācijas līnija, kas norādīs, ka terminālā ir atlicis papīrs, lai izdrukātu vēl vienu kvīti.

### Uzmanību!

Izmantojot sliktas kvalitātes papīru, tas drukājot var bieži strēgt un radīt pārmērīgus putekļus. Termo papīrs ir jāuzglabā sausā un tumšā vietā. Mitrums, temperatūra, šķidrumi var ietekmēt papīra īpašības. Neievietojiet terminālī papīra rullīti, ja papīrs ir saburzīts, mitrs vai bojāts.